# 檢視Sx500系列堆疊式交換機上的IPv6路由

### 目標 Ī

本文檔介紹如何檢視Sx500系列可堆疊交換機上的IPv6路由表。IPv6路由表包括預設路由、靜 態路由和動態路由。預設路由用於將資料包傳輸到不在交換機IPv6子網上的目的裝置。靜態路 由是手動配置的。動態路由是在相鄰IPv6路由器的網際網路控制消息協定資料包的幫助下建立 的。Sx500系列堆疊式交換機可以在第3層模式和第2層模式下工作,但第3層模式提供的路由 選項比第2層模式更多。

### 適用裝置

·Sx500系列堆疊式交換器

## 軟體版本

·v1.2.7.76

## 檢視IPv6路由 J

步驟1.登入到Web配置實用程式,如果處於第2層模式(資料鏈路層模式),請選擇 Administration > Management Interface > IPv6 Routes;如果處於第3層模式(網路層模式 ), 則選擇IP Configuration > Management and IP Interface > IPv6 Routes。 將開啟IPv6路 由頁:

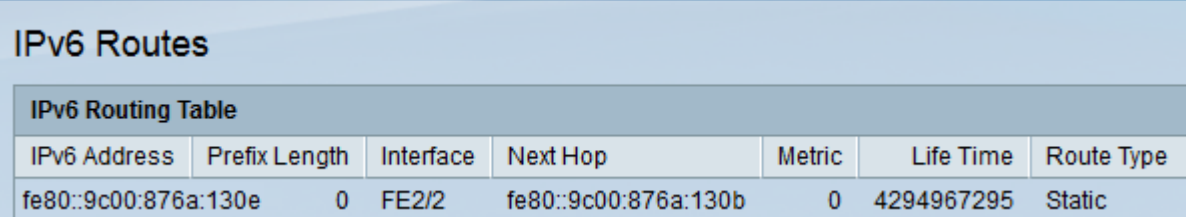

此頁顯示以下欄位:

·IPv6地址 — 資料包當前位置的IPv6子網地址。

·字首長度 — 目標IPv6子網地址的字首長度。

·介面 — 用於傳送封包的連線埠。

·下一跳 — 同一子網內資料包路由中的下一台路由器。

·度量 — 具有相同源和目標的每個路由都有一個度量值。度量值越小,路由的效率越高。

·生存時間 — 此欄位顯示資料包在刪除之前持續的時間(以秒為單位)。

·路由型別 — 目的地的固定方式以及獲取條目的方法。以下值為:

— 本地 — 此路由完全存在於同一個子網網路中。

— 動態 — 此路由在來自鄰居IPv6路由器的ICMP資料包的幫助下自動建立。